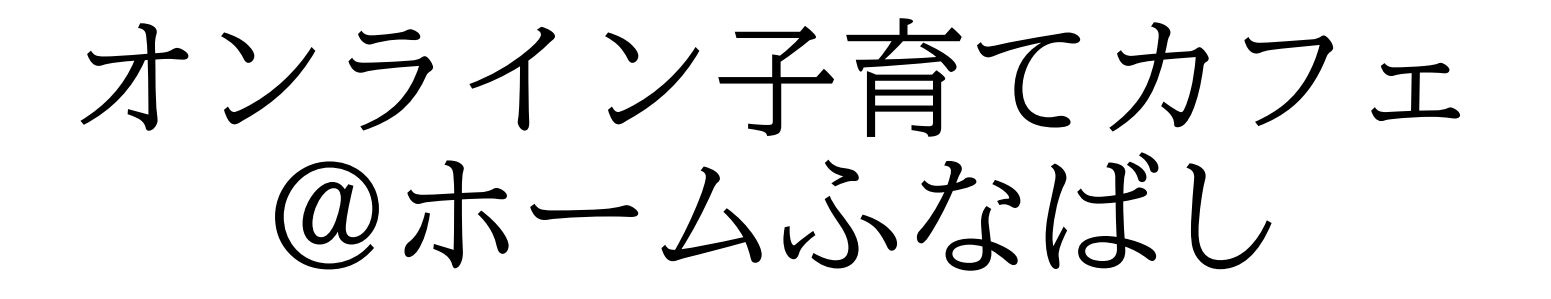

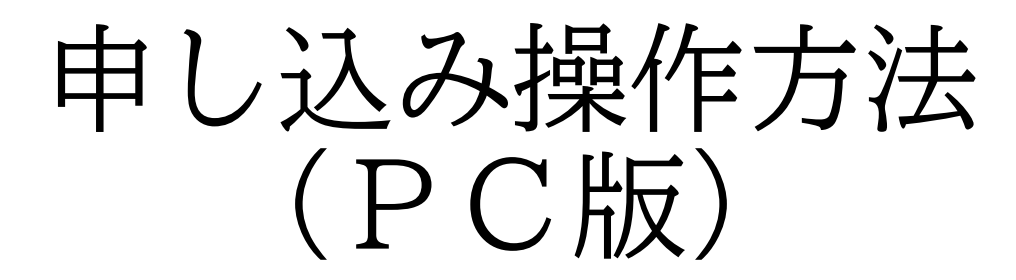

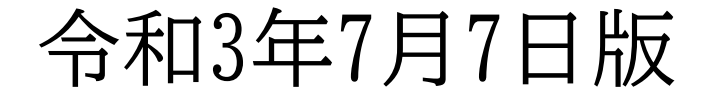

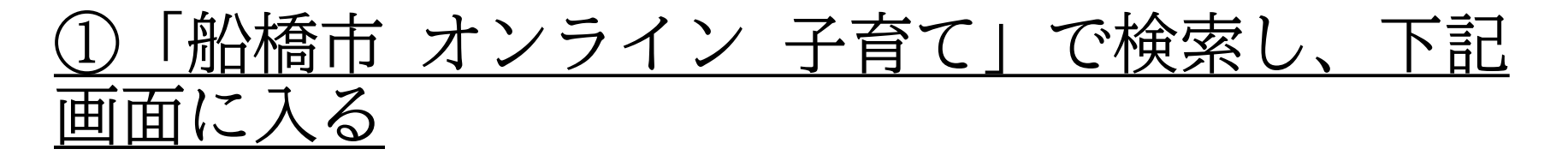

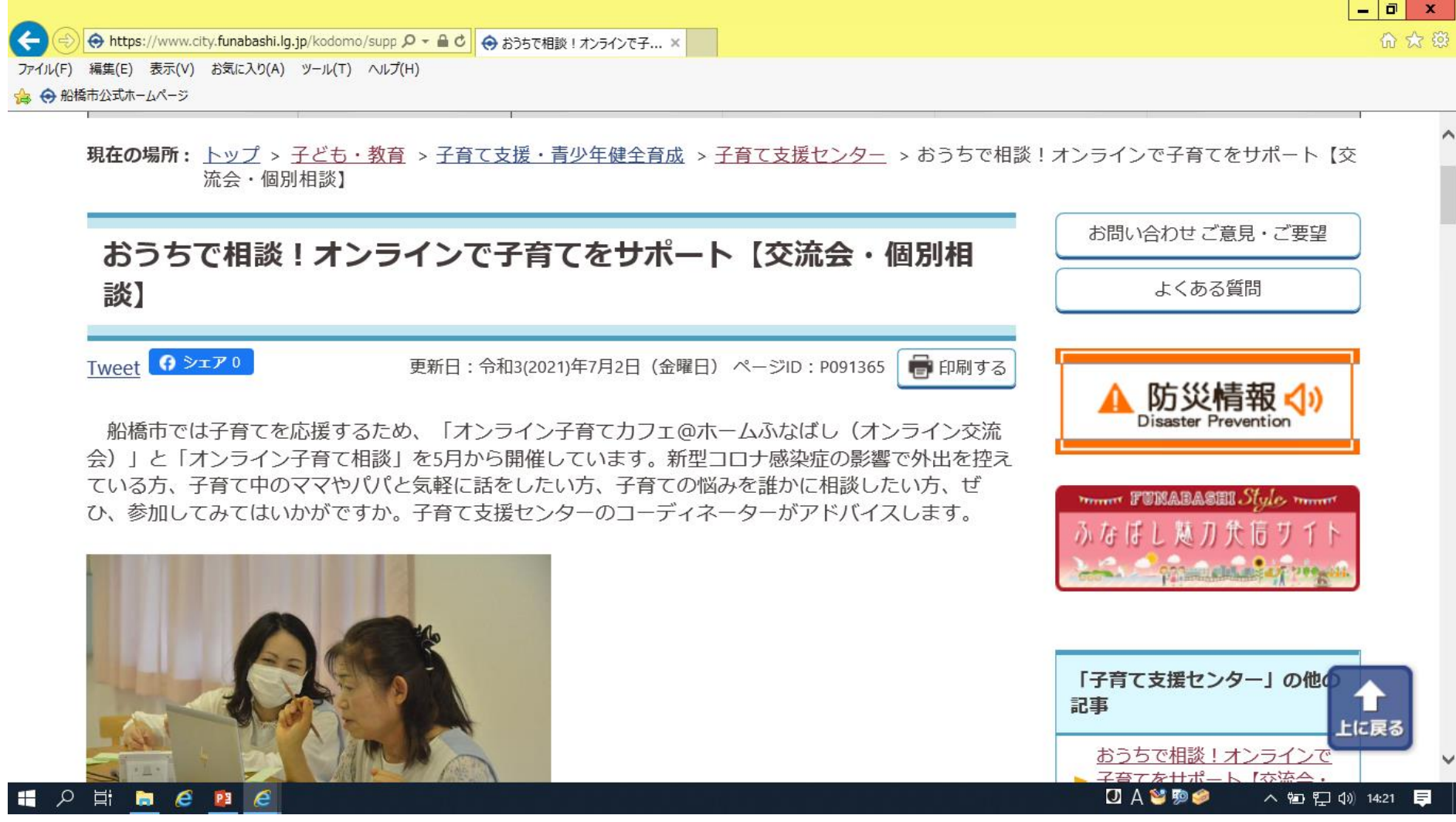

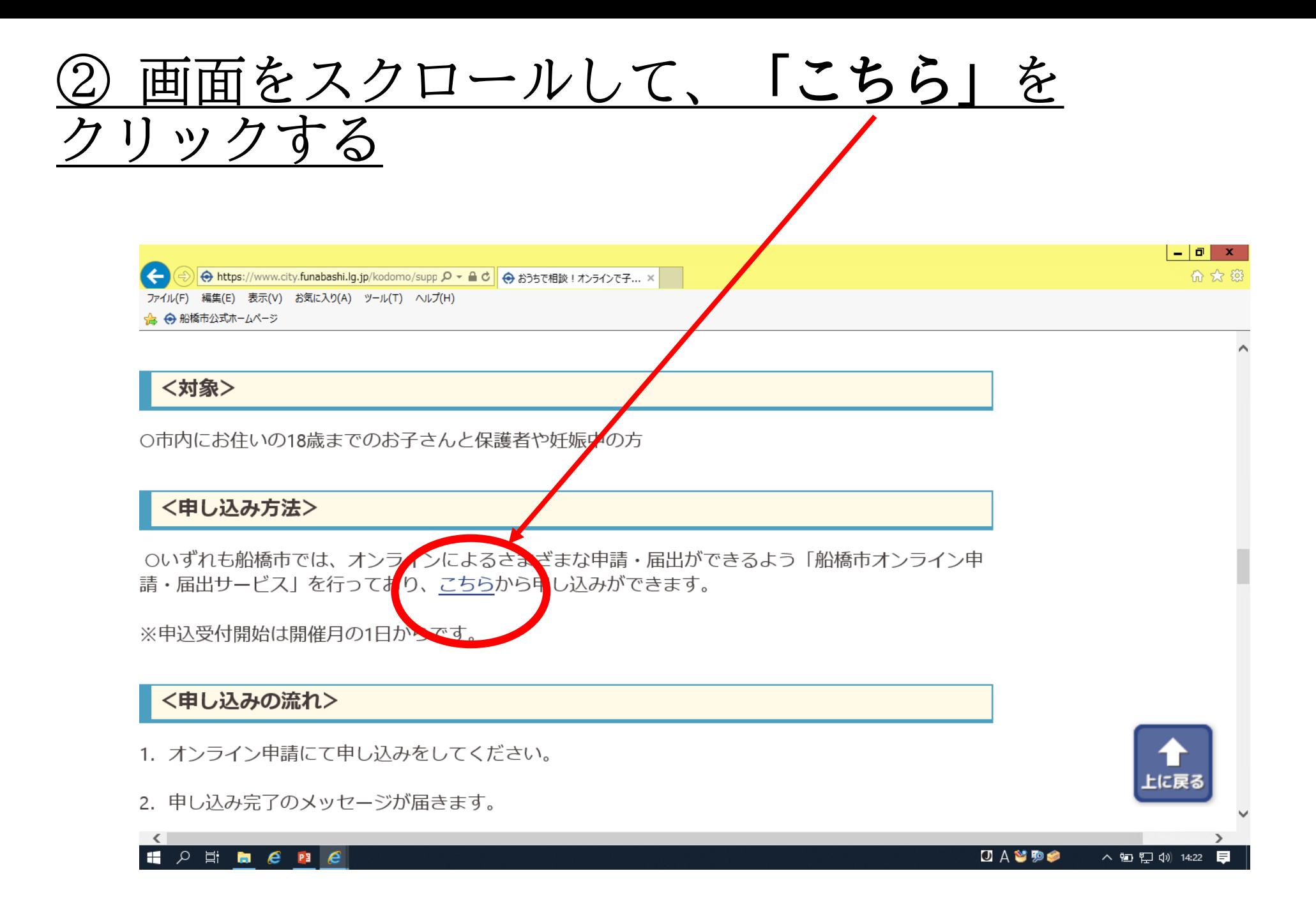

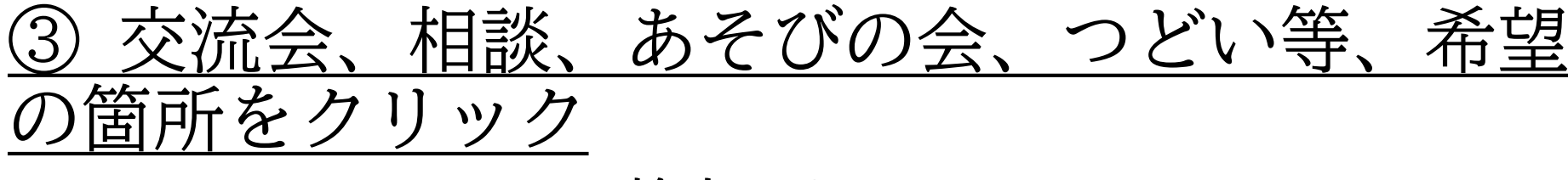

### ※下にスクロールして検索 または 手続き名「子育て支援センター」で検索

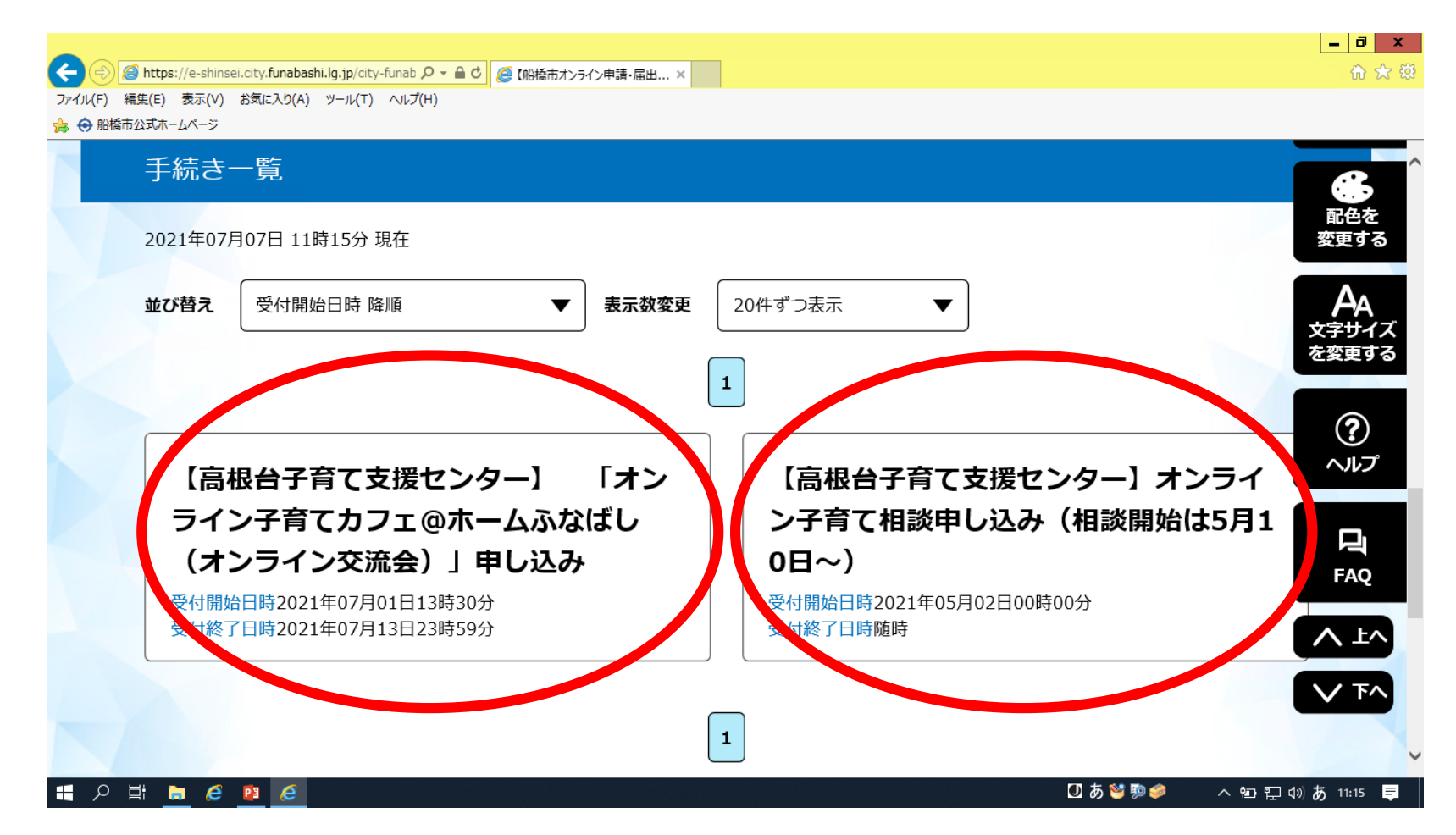

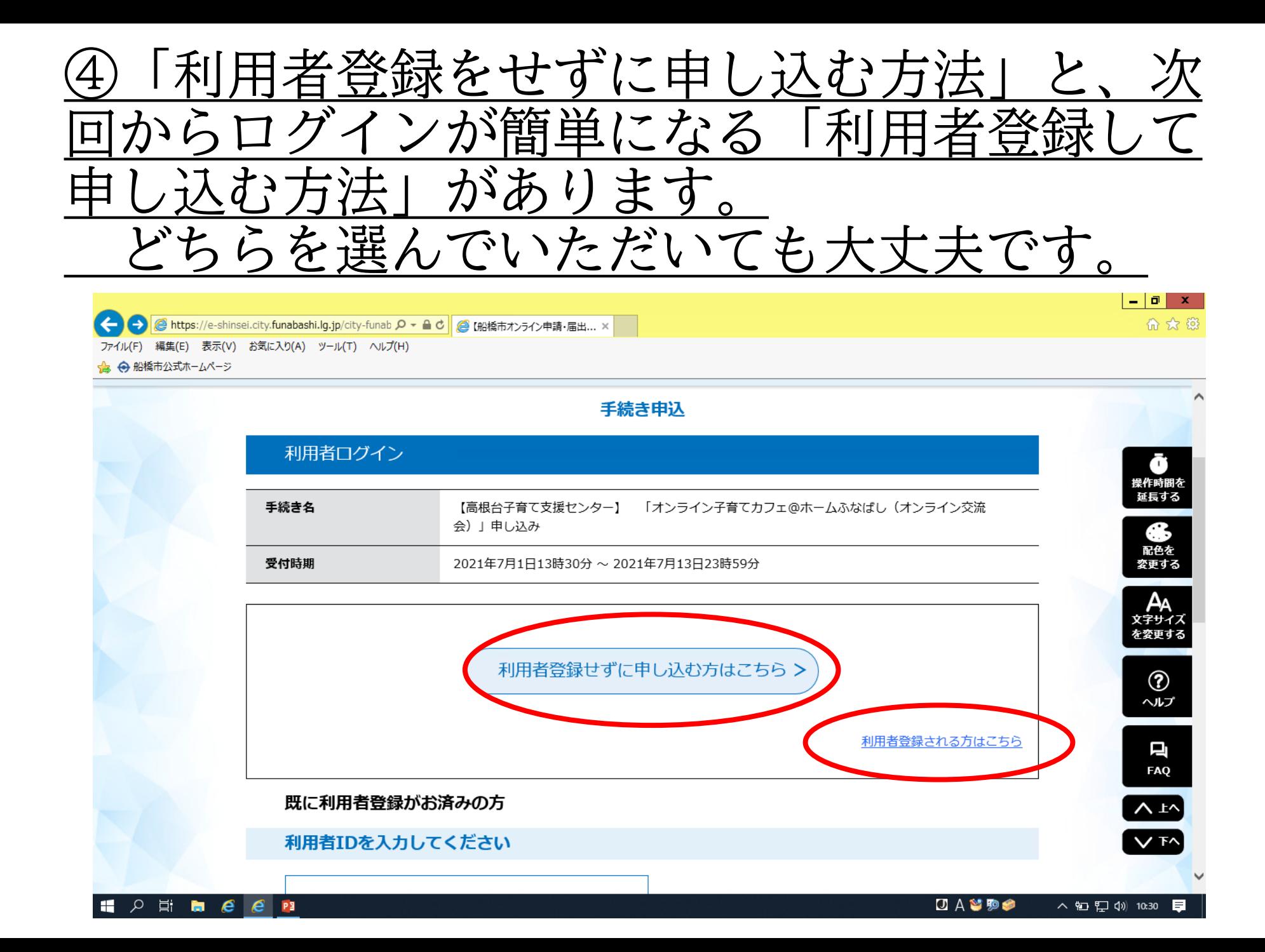

## 利用規約を読み「同意する」をクリックする

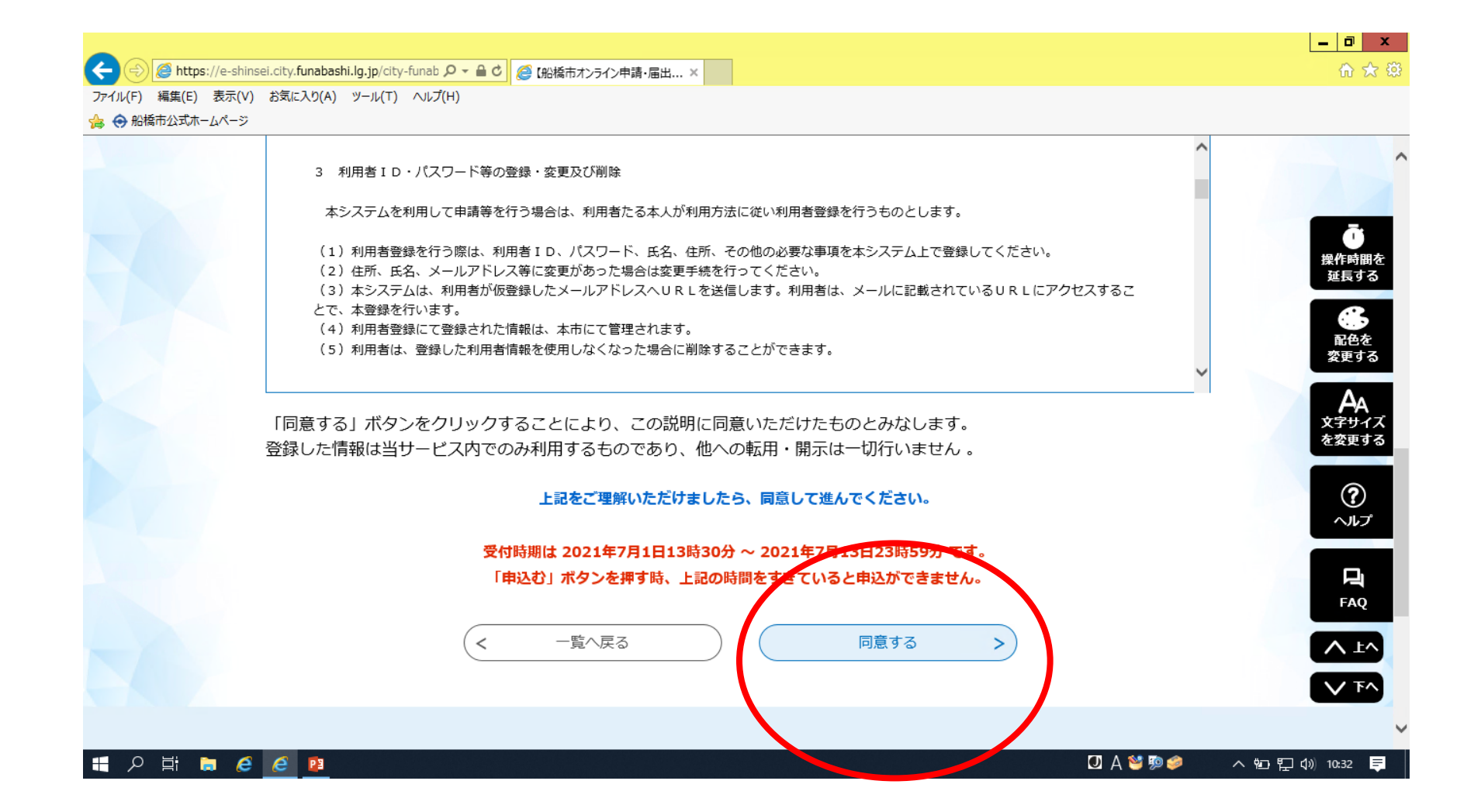

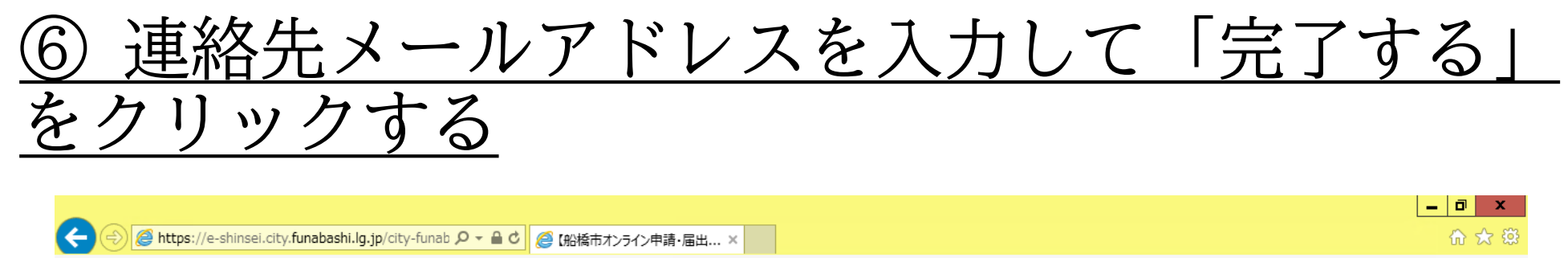

ファイル(F) 編集(E) 表示(V) お気に入り(A) ツール(T) ヘルプ(H)

▲ ← 船橋市公式ホームページ

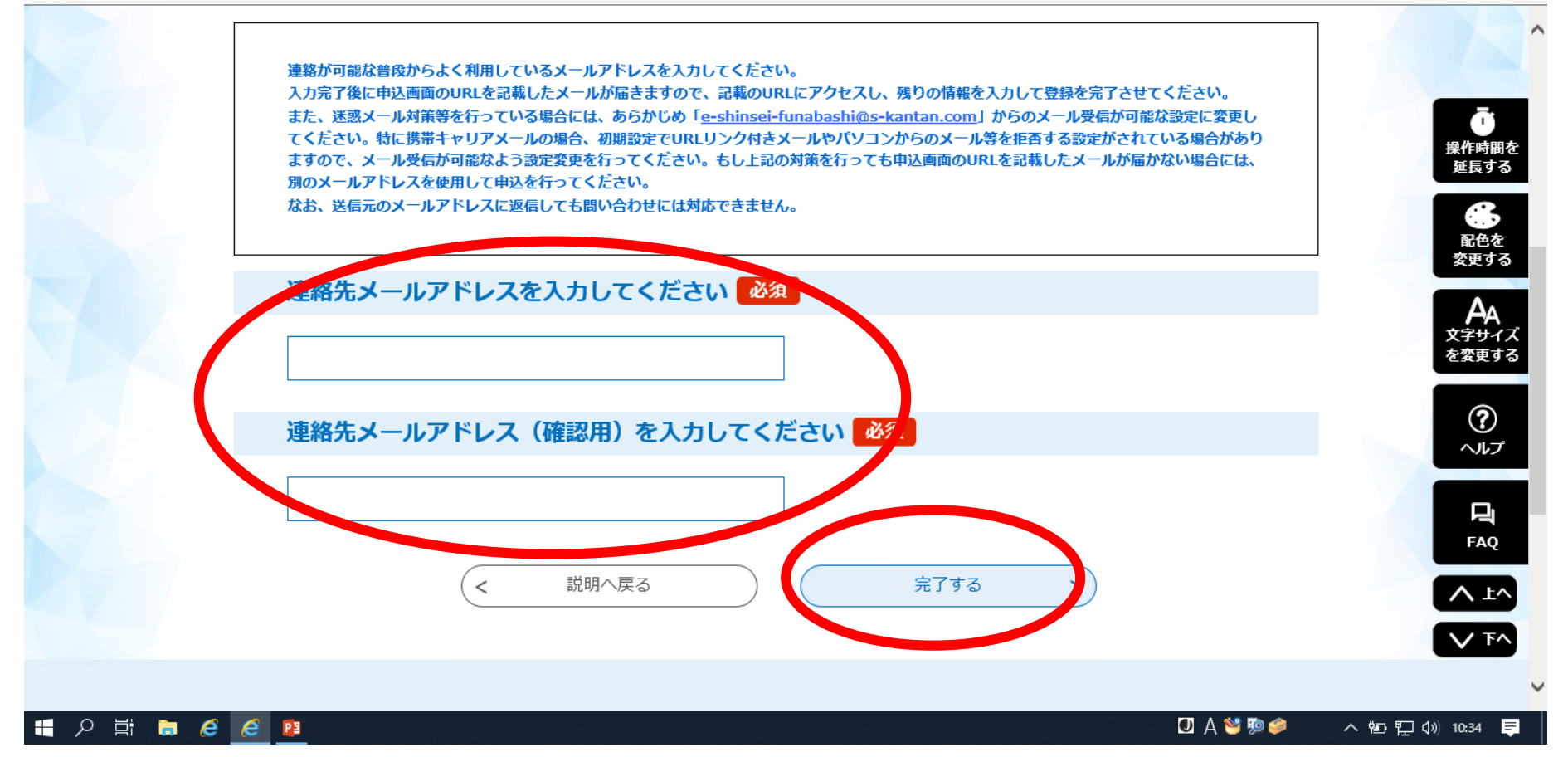

# 、力したアドレスへ【連絡先アドレス確認メール】 ヽたメールの本文中に記載のURLにアクセスする。

【連絡先アドレス確認メール】

船橋市オンライン申請・届出サービス

手続き名:

【南本町子育て支援センター】オンライン子育て相談申し込み

の申込画面へのURLをお届けします。

◆パソコン、スマートフォンはこちらから https://e-shinsei.city.funabashi.lg.jp/city-funabashi-u/offer/completeSendMail toOffer.action?completeSendMailForm.templateSeq=532&num=0&t=1627451553053&user=jidoikusei% 40city.funabashi.lg.jp&id=667b24bb59c954413bd8df6ebdc7a341

上記のURLにアクセスして申込を行ってください。

問い合わせ先 南本町子育て支援センター 電話: 047-434-3910 FAX: 047-434-3910 メール:なし

このメールは自動配信メールです。

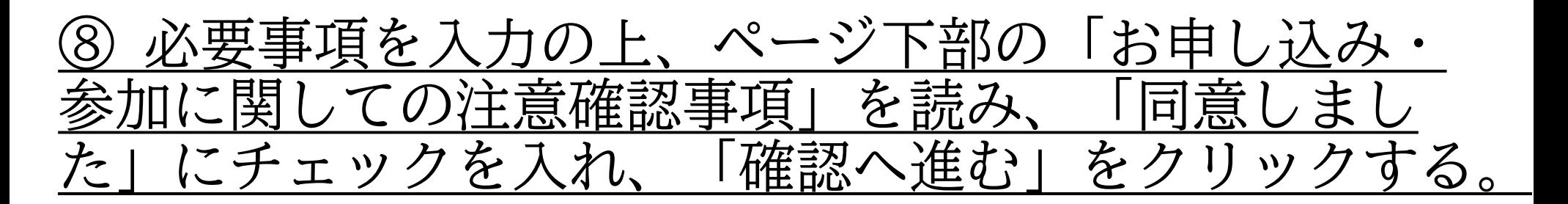

お申込み・参加に関しての注意確認事項

\*ご記入いただきました個人情報は、厳重に管理し、本人の承諾なしに無断で使用または流用 等はしません。ただし、警察・裁判所その他関係機関より捜査協力等を求められた場合、必要 な範囲で情報提供を行うものとします。 \* Cisco Webex Meetingsでアプリを使用する場合、最新バージョンへのアップデートをお 願いします。 \*参加の方へは、申込日の翌日から3日以内に参加用情報 (ID、パスワード) をお知らせしま す。お知らせした情報は他人に教えないでください。 \*参加の際は、ビデオをオンにしての参加をお願いします。 \*お名前の入力は、スタッフが本人確認できるような名前でお願いします。 (名字のみ、ひら がなカタカナ可) \*個人情報保護のため、参加者が開催中のスクリーンショットや録画、録音等のデータ保存を すること、開催中のデータ・発言内容をSNS等で発信することは厳禁です。ただし、主催者 は記録のためデータを保存する場合があります。 \*参加が遅れる場合は、事前に、子育て支援ヤンターへご連絡ください。 \*通信が途中で切れてしまうこともありますので、その際は再度接続をしてください。 \*その他、都度、主催者からお願いすることがあります。 【参加の連絡が届かない場合】 \*メールアドレスの入力が間違えている可能性があります。 \* 「e-shinsei-funabashi@s-kantan.com」や「@city.funabashi.lg.jp」からのメール が受信できていない可能性があります。 \*迷惑メールフォルダにメールが振り分けられている可能性があります。迷惑メール設定を確 認してください。

#### 上記確認事項をある

√ お申込み・参加に関しての注意確認事項を確認し、同意しました

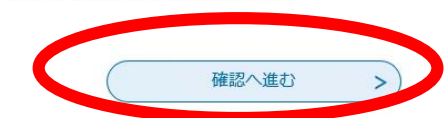

## 確認より内容に間違いがないか確認 「申込む」をクリック

・3営業日以内に子育て支援センターから申込み の結果を、ミーティング番号とパスワードを添付 しご登録のアドレス宛にメールします。

・申し込みを完了されましたら、下記の「Cisco Webex Meetings」アプリをインストールしてくだ さい。

参加当日は、事前に送られてきた「ミーティング 番号」と「パスワード」を入力してご参加くださ  $\mathcal{U}$ 

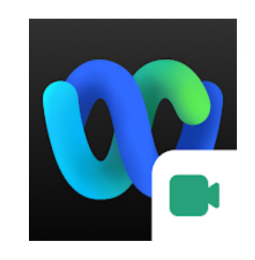

Cisco Webex Meetings Cisco Systems, Inc. ビジネス

\*\*\*\*\*1.5

日 ほしいものリストに追加

■ 全フーザー対象